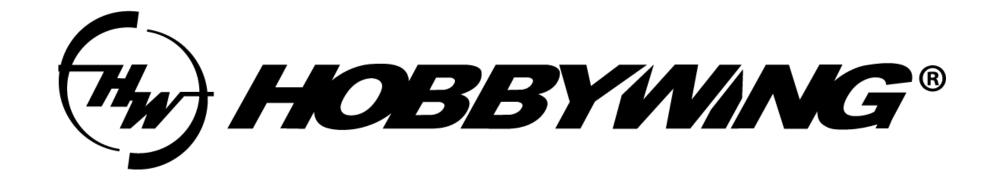

# Datalink Firmware Upgrade Guide (UART)

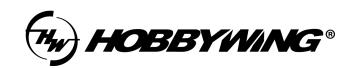

# 所用工具:

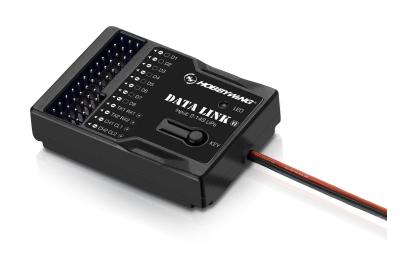

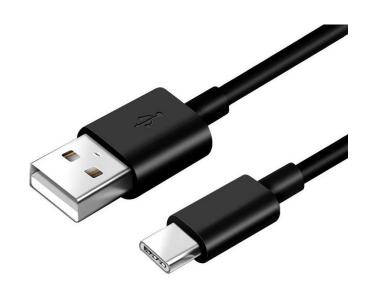

Datalink Type-C cable

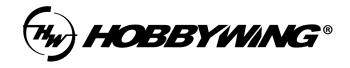

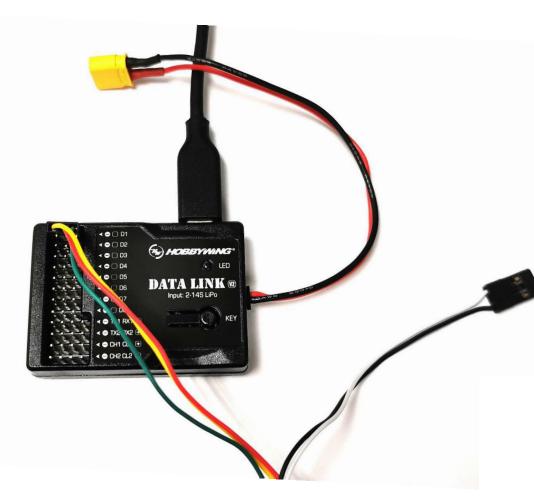

- 1. Please power Datalink by USB port only.
- 2. The ESC requires power supply in the upgrade process. The details will show below.
- 3. For signle ESC upgrading, please prioritize the use of D1 port.
- 4. For upgrading more than one ESC, you can use D1-D8 port. They can be identified at the same time, but the upgrading still goes one by one.
- 5. Whether the black and white cable is plugged in or not will not affect the upgrade.
- 6. Please check the definition about the cable used for upgrading on the ESC's user manual.
- 7. If the LED light flashes red. Please try to upgrade the firmware of Datalink, or contact our after-sales service.

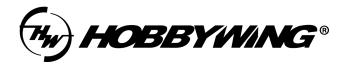

# 上位机软件:

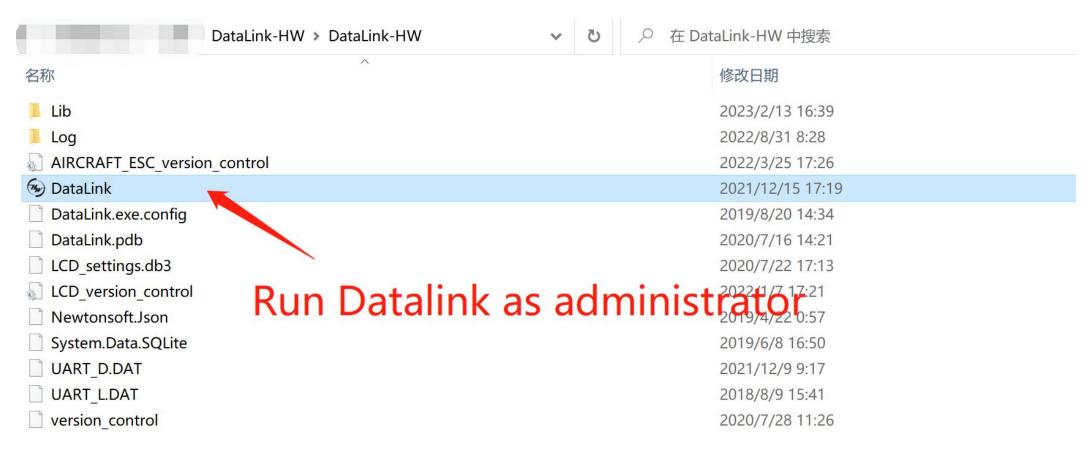

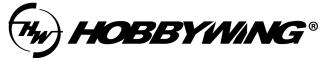

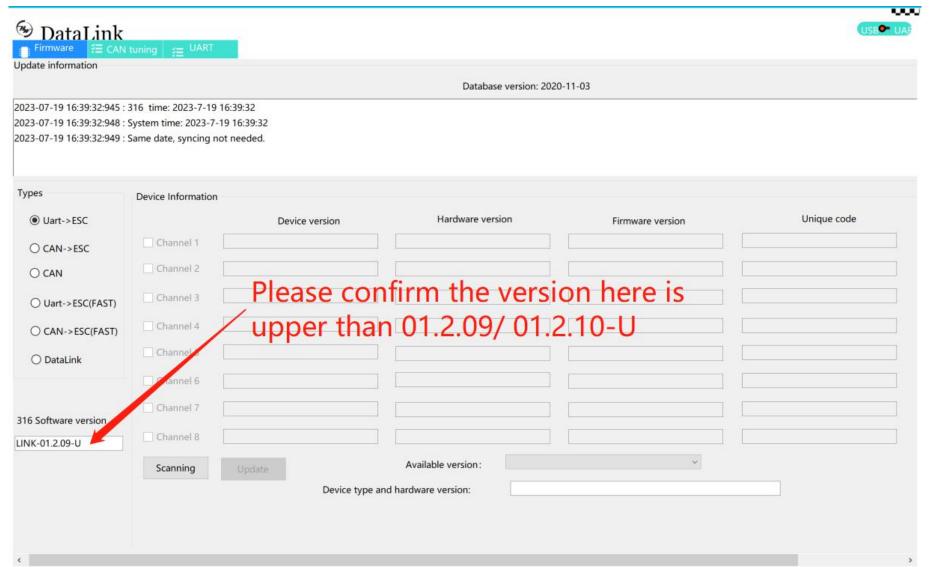

V2.0.5 Connection Status: Communication Status:

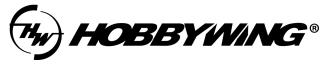

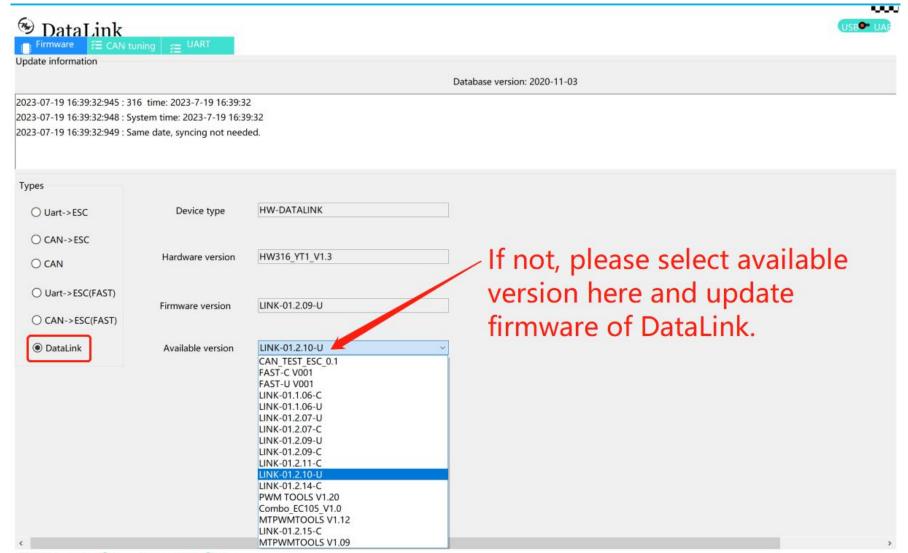

V2.0.5 Connection Status: Communication Status:

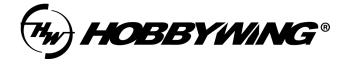

|                                       | I tuning   ≨≣ UART                                                                  |                |                        |                  |             |
|---------------------------------------|-------------------------------------------------------------------------------------|----------------|------------------------|------------------|-------------|
| late information                      |                                                                                     |                | Database version: 2020 | 9-11-03          |             |
| 23-07-19 18:38:44:858 :               | 316 time: 2023-7-19 18:38<br>System time: 2023-7-19 18<br>Same date, syncing not ne | 3:38:44        |                        |                  |             |
| /pes                                  | Device Information                                                                  |                |                        |                  |             |
| ● Uart->ESC                           | _                                                                                   | Device version | Hardware version       | Firmware version | Unique code |
| ○ CAN->ESC                            | Charal 1                                                                            |                |                        |                  |             |
| O CAN                                 | Channel 2                                                                           | Please us      | e one of thes          | e                |             |
| ○ Uart->ESC(FAST)                     | Charinel 3                                                                          |                | s to connect           |                  |             |
| ○ CAN->ESC(FAST)                      | Channel 4                                                                           | civo typo      |                        |                  |             |
| ○ DataLink                            | Channel 5                                                                           |                |                        |                  |             |
|                                       | Channel 6                                                                           |                |                        |                  |             |
| 6 Saftware version                    | Channel 7                                                                           |                |                        |                  |             |
| 116 Software version<br>INK-01.2.09-U | Channel 8                                                                           |                |                        |                  |             |
|                                       | Scanning                                                                            | Ipdate         | Available version:     | ¥                |             |
|                                       |                                                                                     | Device type an | d hardware version:    |                  |             |

V2.0.5 Connection Status: Communication Status:

# TIPS:

We have a new type and a history type depending on the production date.
Please choose one of these two types for scanning.

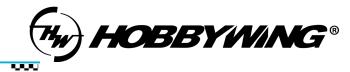

|                                                        |                           | Database version: 2020-11-03 |                     |                  |             |  |  |  |
|--------------------------------------------------------|---------------------------|------------------------------|---------------------|------------------|-------------|--|--|--|
| 2023-07-19 18:38:44:854 :<br>2023-07-19 18:38:44:858 : |                           |                              |                     |                  |             |  |  |  |
| 2023-07-19 18:38:44:859 :                              | Same date, syncing not ne | eded.                        |                     |                  |             |  |  |  |
| Types                                                  |                           |                              |                     |                  |             |  |  |  |
| Types                                                  | Device Information        |                              |                     |                  |             |  |  |  |
| • Uart->ESC                                            | _                         | Device version               | Hardware version    | Firmware version | Unique code |  |  |  |
| ○ CAN->ESC                                             | ☑ Channel 1               |                              |                     |                  |             |  |  |  |
| ○ CAN                                                  | Channel 2                 |                              |                     |                  |             |  |  |  |
| O Uart->ESC(FAST)                                      | Channel 3                 |                              |                     |                  |             |  |  |  |
| ○ CAN->ESC(FAST)                                       | Channel 4                 |                              |                     |                  |             |  |  |  |
| O DataLink                                             | Channel 5                 |                              |                     |                  |             |  |  |  |
|                                                        | Channel 6                 |                              |                     |                  |             |  |  |  |
| 316 Software version                                   | Channel 7                 |                              |                     |                  |             |  |  |  |
| LINK-01.2.09-U                                         | Channel 8                 |                              |                     |                  |             |  |  |  |
|                                                        | Stop                      | Update                       | Available version:  | V                |             |  |  |  |
|                                                        |                           | Device type and              | d hardware version: |                  |             |  |  |  |
|                                                        |                           |                              |                     |                  |             |  |  |  |
|                                                        |                           |                              |                     |                  |             |  |  |  |
| <                                                      |                           |                              |                     |                  |             |  |  |  |

Here's the example of history type. Select "Uart-> ESC", after scanning, the ESC information will be displayed on the screen.

After power on the ESC about 3 seconds, click "Stop".

V2.0.5 Connection Status: Communication Status:

DataLink

Update information

Æ CAN tuning 📜 UART

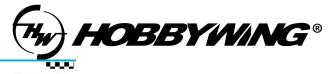

| DataLink                                               | LABT                         |                |                         |                                  | USB U          |  |  |
|--------------------------------------------------------|------------------------------|----------------|-------------------------|----------------------------------|----------------|--|--|
| Firmware                                               | uning /    UART              |                | 2000                    |                                  |                |  |  |
|                                                        | Database version: 2020-11-03 |                |                         |                                  |                |  |  |
| 2023-07-20 10:00:29:472 :<br>2023-07-20 10:00:29:474 : |                              |                |                         |                                  |                |  |  |
| 2023-07-20 10:00:29:474 :                              |                              |                |                         |                                  |                |  |  |
|                                                        |                              |                |                         |                                  |                |  |  |
| Types                                                  | Device Information           | on             |                         |                                  |                |  |  |
| • Uart->ESC                                            |                              | Device version | Hardware vers           | sion Firmware version            | Unique code    |  |  |
| ○ CAN->ESC                                             | ☑ Channel 1                  | XR_FOC_ESC_V5  | HW577_KZ3_V2.0          | XR022-X6-180KV                   | XR022-X6-180KV |  |  |
| ○ CAN                                                  | Channel 2                    |                |                         |                                  |                |  |  |
| ○ Uart->ESC(FAST)                                      | Channel 3                    |                |                         |                                  |                |  |  |
| ○ CAN->ESC(FAST)                                       | Channel 4                    |                |                         |                                  |                |  |  |
| O DataLink                                             | Channel 5                    |                |                         |                                  |                |  |  |
|                                                        | Channel 6                    |                |                         |                                  |                |  |  |
| 316 Software version                                   | Channel 7                    |                |                         |                                  |                |  |  |
| LINK-01.2.09-U                                         | Channel 8                    |                |                         |                                  |                |  |  |
|                                                        | Scanning                     | Update         | Available version:      | XR021-X6-180KV × XR021-X6-180KV  |                |  |  |
|                                                        |                              | Device type    | e and hardware version: | XR011-X6-180KV<br>XR022-X6-180KV |                |  |  |
|                                                        |                              |                |                         |                                  |                |  |  |
|                                                        |                              |                |                         |                                  |                |  |  |

Click out the drop-down list at "Available version", select the firmware version that you want and click "Update".

V2.0.5 Connection Status: Communication Status:

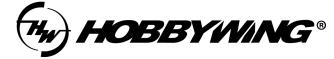

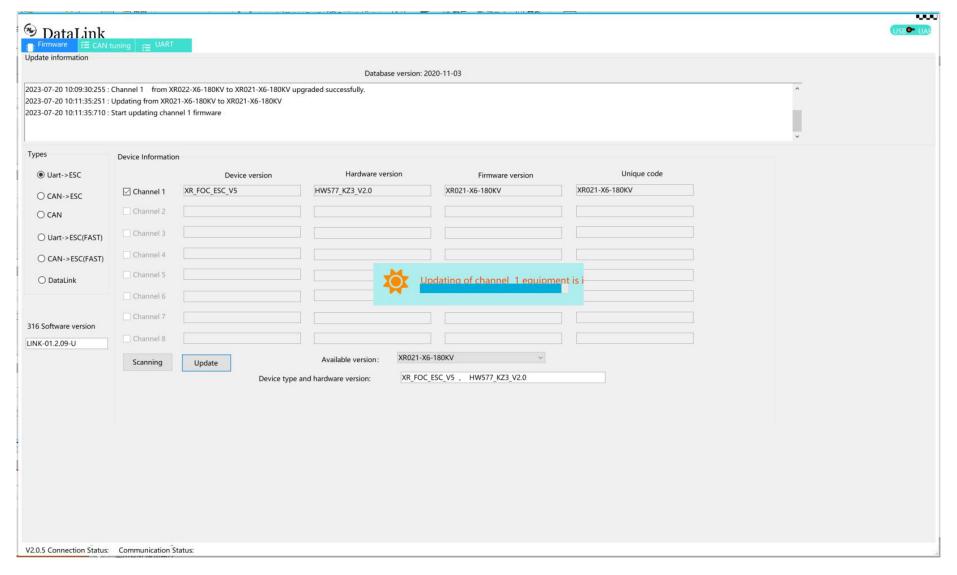

Waiting for the upgrade complete.

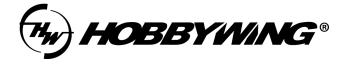

|                          |                     |                              | Database version:          | 2020-11-03       |                |  |
|--------------------------|---------------------|------------------------------|----------------------------|------------------|----------------|--|
| 023-07-20 10:11:35:251 : | Updating from XR0   | 21-X6-180KV to XR021-X6-180K |                            |                  |                |  |
| 023-07-20 10:11:35:710 : | Start updating char | nnel 1 firmware              |                            |                  |                |  |
| 023-07-20 10:13:38:606 : | Channel 1 from X    | R021-X6-180KV to XR021-X6-18 | 0KV upgraded successfully. |                  |                |  |
|                          |                     |                              |                            |                  |                |  |
| ypes                     | Device Information  | on                           |                            |                  |                |  |
| ● Uart->ESC              |                     | Device version               | Hardware version           | Firmware version | Unique code    |  |
| ○ CAN->ESC               | ☑ Channel 1         | XR_FOC_ESC_V5                | HW577_KZ3_V2.0             | XR021-X6-180KV   | XR021-X6-180KV |  |
| O CAN                    | Channel 2           |                              |                            |                  |                |  |
| O Uart->ESC(FAST)        | Channel 3           |                              |                            |                  |                |  |
| ○ CAN->ESC(FAST)         | Channel 4           |                              |                            |                  |                |  |
| O DataLink               | Channel 5           |                              |                            |                  |                |  |
|                          | Channel 6           |                              |                            |                  |                |  |
| 16 Software version      | Channel 7           |                              |                            |                  |                |  |
| NK-01.2.09-U             | Channel 8           |                              |                            |                  |                |  |
|                          |                     | Update                       | Available version: XR021-3 | K6-180KV ~       |                |  |

# Tips:

After the upgrade is completed, repeat the steps as page 8 to check whether the upgrade is successful or not. If upgrade failed by powering off by accident during upgrading or other cases, please try all upgrade steps again.